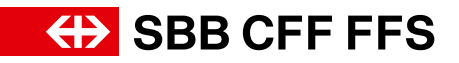

Intégration des horaires sur votre site web

# Table des matières.

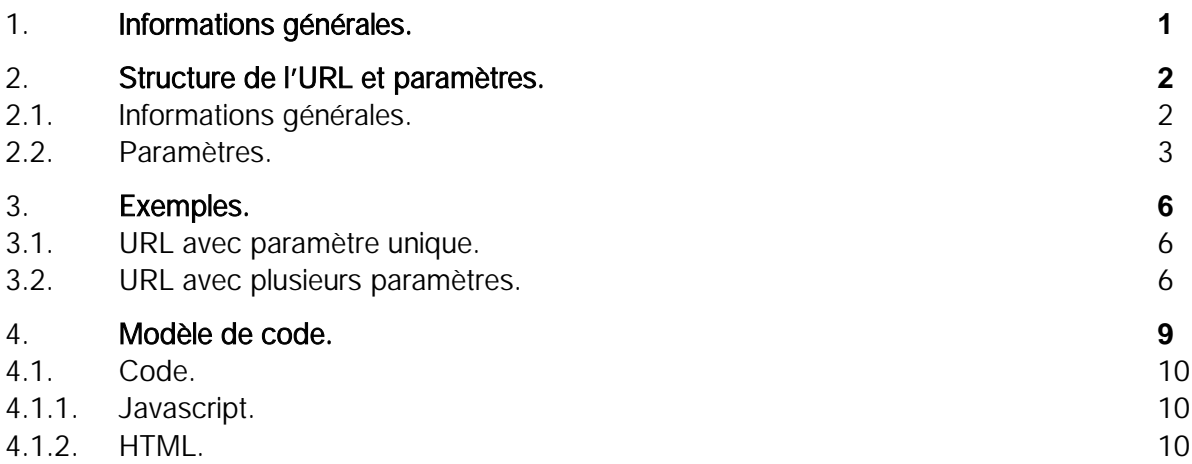

## Liste des illustrations

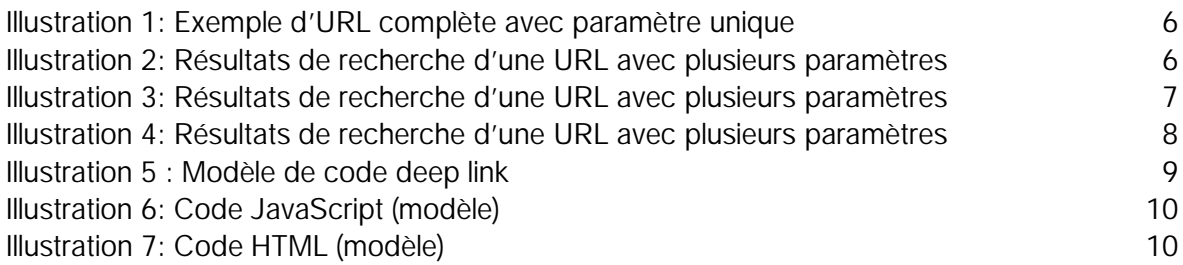

# 1. Informations générales.

- Le deep linking consiste à créer un lien, appelé *deep link* ou lien profond, permettant d'accéder directement au webshop de CFF.ch à l'aide d'une URL. Le chemin et les paramètres de l'URL peuvent être utilisés pour transmettre des données à l'application de CFF.ch. Le deep linking est possible pour l'horaire et le webshop.
- Pour «générer» un deep link dans le nouvel horaire, il suffit d'effectuer la recherche d'horaire souhaitée et de copier ensuite l'URL affichée dans la fenêtre du navigateur. La création manuelle du lien n'est plus nécessaire mais reste bien évidemment possible (pour plus de détails, voir le chapitre 2.2).
- Dans la mesure du possible, un routage a été mis en œuvre pour les paramètres de l'ancien horaire afin que l'ancienne logique soit toujours soutenue.
- Sauf indication contraire (p. ex. Base64), tous les paramètres de type chaîne de caractères doivent être codés en UTF-8 à l'aide de l'«encodage-pourcent» (RFC 3986).
- Tous les paramètres sont sensibles à la casse.
- Les paramètres vides ou non spécifiés sont ignorés.
- L'interface n'est accessible que par https, les redirections en http ne sont pas suivies.
- Différents niveaux d'encodage-pourcent sont requis en fonction du navigateur utilisé par la clientèle. Nous avons remarqué que les accolades et les guillemets doivent être encodés en pourcent pour la plupart des navigateurs.
- Les paramètres et les chaînes de caractères dans les tableaux de données (data arrays) doivent être mis entre guillemets. Exemple: "label":"Bâle"

(conformément à la notation JSON: [https://www](https://www.w3schools.com/js/js_json_syntax.asp).[w3schools](https://www.w3schools.com/js/js_json_syntax.asp).[com/js/js](https://www.w3schools.com/js/js_json_syntax.asp)\_[json](https://www.w3schools.com/js/js_json_syntax.asp)\_[syntax](https://www.w3schools.com/js/js_json_syntax.asp).[asp\)](https://www.w3schools.com/js/js_json_syntax.asp)

# 2. Structure de l'URL et paramètres.

[https://www.sbb.ch/de](https://www.sbb.ch/de?) [https://www.sbb.ch/fr](https://www.sbb.ch/fr?) [https://www.sbb.ch/it](https://www.sbb.ch/it?) [https://www.sbb.ch/en](https://www.sbb.ch/en?)

Pour ajouter des paramètres, vous pouvez utiliser l'URL indiquée ci-dessus et y ajouter un point d'interrogation. Elle se présentera alors de la façon suivante: [https://www.sbb.ch/fr?date="2023-](https://www.sbb.ch/fr?date=%222023-11-02%22) [11-02".](https://www.sbb.ch/fr?date=%222023-11-02%22)Vous trouverez des exemples concrets pour chaque paramètre au chapitre 2.2.

## 2.1. Informations générales.

### Combinaison de paramètres

Les paramètres peuvent être combinés à volonté avec le caractère «&».

### Exemple: combinaison de «stops», «date» et «time»

[https://www.sbb.ch/fr?stops=\[{"value":"8507000","type":"ID","label":"Bern"},{"value":"22","type":](https://www.sbb.ch/fr?stops=%5B%7B%22value%22:%228507000%22,%22type%22:%22ID%22,%22label%22:%22Bern%22%7D,%7B%22value%22:%2222%22,%22type%22:%22ID%22,%22label%22:%22Basel%22%7D%5D&date=%222023-11-02%22&time=%2212:00%22) ["ID","label":"Basel"}\]&date="2023-11-02"&time="12:00"](https://www.sbb.ch/fr?stops=%5B%7B%22value%22:%228507000%22,%22type%22:%22ID%22,%22label%22:%22Bern%22%7D,%7B%22value%22:%2222%22,%22type%22:%22ID%22,%22label%22:%22Basel%22%7D%5D&date=%222023-11-02%22&time=%2212:00%22)

### Codage des caractères dans l'URL

Pour que tous les navigateurs puissent ouvrir l'URL, les caractères suivants doivent déjà être codés dans celle-ci:

«test» = %22test%22  $[test] = %5Btest%5D$ {test} = %7Btest%7D

# 2.2. Paramètres.

Pour «générer» un deep link dans le nouvel horaire, il suffit d'effectuer la recherche d'horaire souhaitée et de copier ensuite l'URL affichée dans la fenêtre du navigateur. La création manuelle du lien n'est plus nécessaire mais reste bien évidemment possible. Tous les paramètres sont expliqués en détail dans le tableau qui suit.

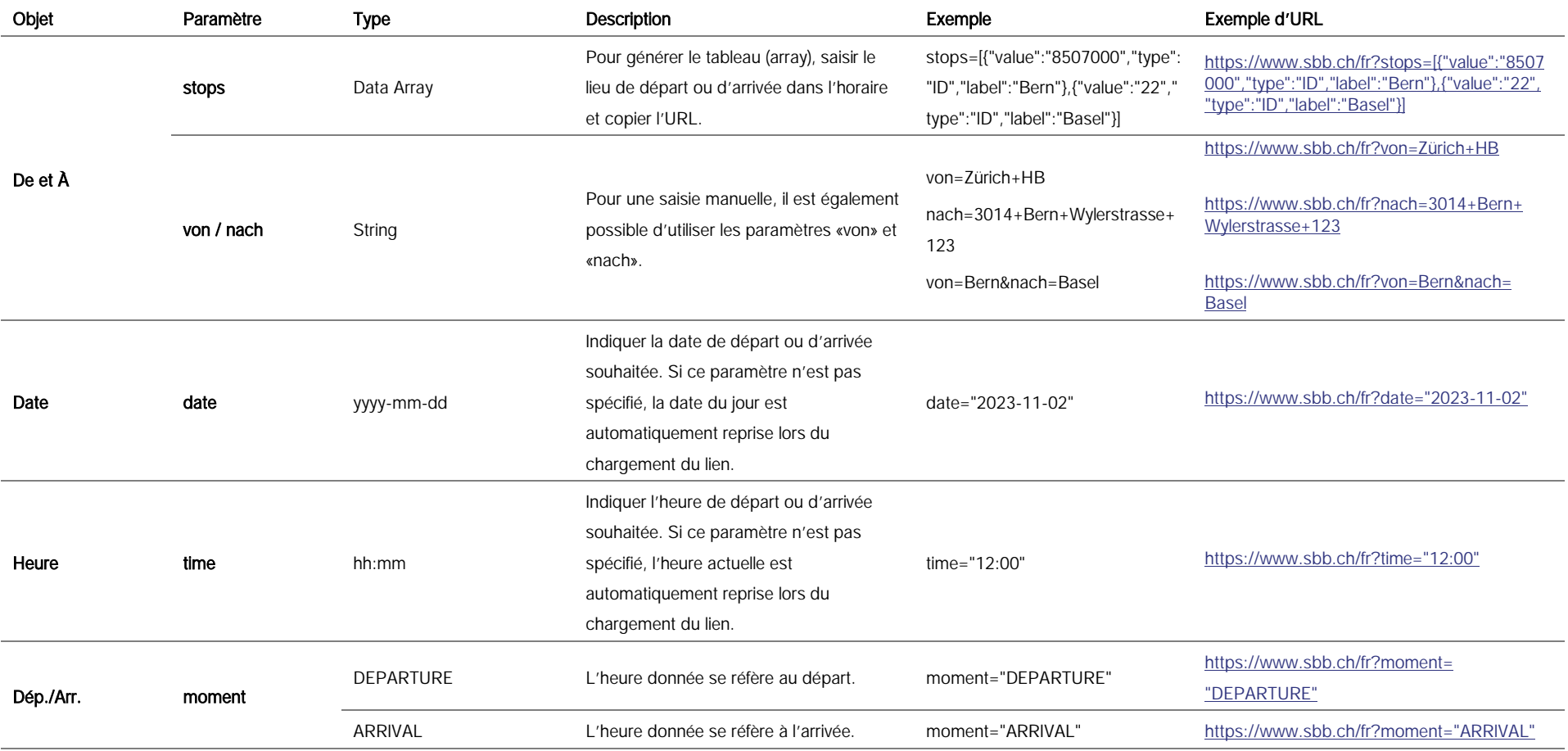

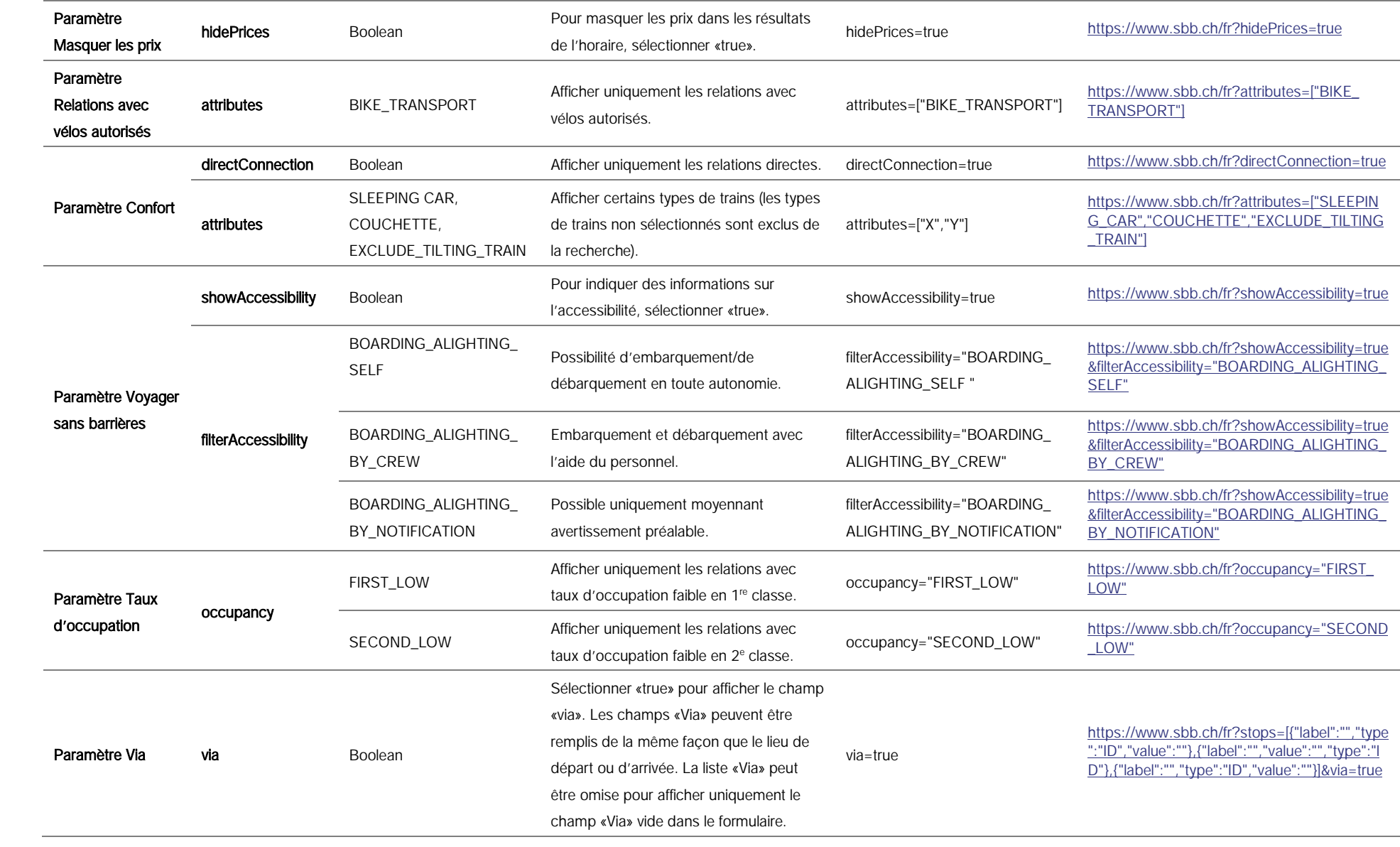

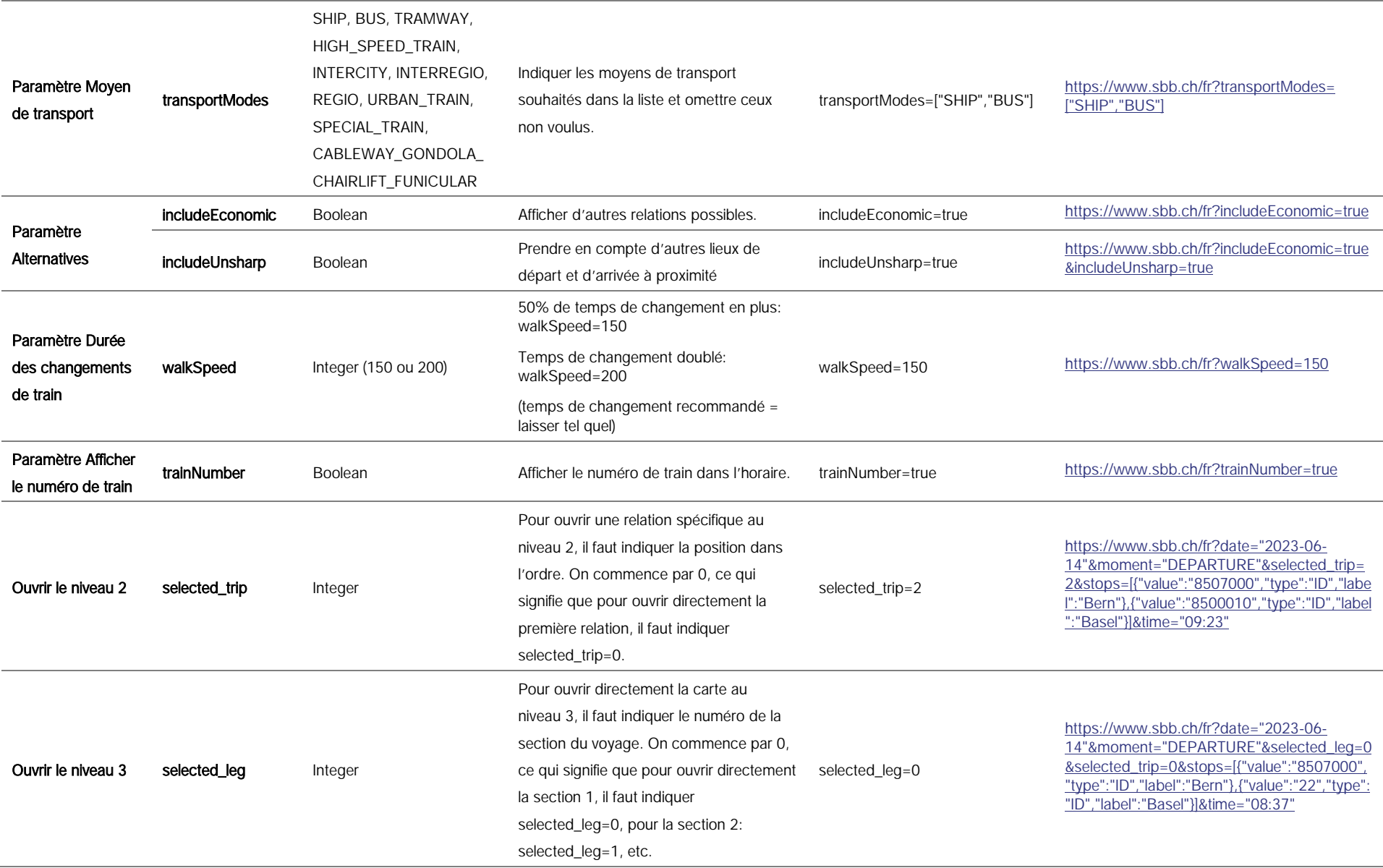

# 3. Exemples.

Le présent chapitre propose des exemples d'URL possibles ainsi que les résultats prévus.

# 3.1. URL avec paramètre unique.

### Relation vers Bâle

- Paramètre: stops=[{"value":"","type":"","label":""},{"value":"22","type":"ID","label":"Basel"}]

URL: [https://www.sbb.ch/fr?stops=\[{"value":"","type":"","label":""},{"value":"22","type":"ID","label":](https://www.sbb.ch/fr?stops=%5b%7b%22value%22:%22%22,%22type%22:%22%22,%22label%22:%22%22%7d,%7b%22value%22:%2222%22,%22type%22:%22ID%22,%22label%22:%22Basel%22%7d%5d) ["Basel"}\]](https://www.sbb.ch/fr?stops=%5b%7b%22value%22:%22%22,%22type%22:%22%22,%22label%22:%22%22%7d,%7b%22value%22:%2222%22,%22type%22:%22ID%22,%22label%22:%22Basel%22%7d%5d)

| Ò | De                                                                |                     |
|---|-------------------------------------------------------------------|---------------------|
|   | <b>Basel</b>                                                      | m                   |
|   | ■ Ve, 13.10.2023 > 11:42<br>Dép. Arr.<br>$\overline{\phantom{a}}$ | <b>※ Paramètres</b> |

<span id="page-7-0"></span>Illustration 1: Exemple d'URL complète avec paramètre unique

## 3.2. URL avec plusieurs paramètres.

## Relation de Berne à Bâle à une date et une heure déterminées

- Paramètre 1: stops=[{"value":"8507000","type":"ID","label":"Berne"},{"value":"22","type":"ID", "label":"Bâle"}]
- Paramètre 2: date="2023-11-02" (ne pas spécifier pour garder la valeur par défaut: date actuelle)
- Paramètre 3: time="12:00" *(ne pas spécifier pour garder la valeur par défaut: heure* actuelle)

URL: [https://www.sbb.ch/fr?stops=\[{"value":"8507000","type":"ID","label":"Bern"},{"value":"22",](https://www.sbb.ch/fr?stops=%5b%7b%22value%22:%228507000%22,%22type%22:%22ID%22,%22label%22:%22Bern%22%7d,%7b%22value%22:%2222%22,%22type%22:%22ID%22,%22label%22:%22Basel%22%7d%5d&date=%222023-11-02%22&time=%2212:00%22) ["type":"ID","label":"Basel"}\]&date="2023-11-02"&time="12:00"](https://www.sbb.ch/fr?stops=%5b%7b%22value%22:%228507000%22,%22type%22:%22ID%22,%22label%22:%22Bern%22%7d,%7b%22value%22:%2222%22,%22type%22:%22ID%22,%22label%22:%22Basel%22%7d%5d&date=%222023-11-02%22&time=%2212:00%22)

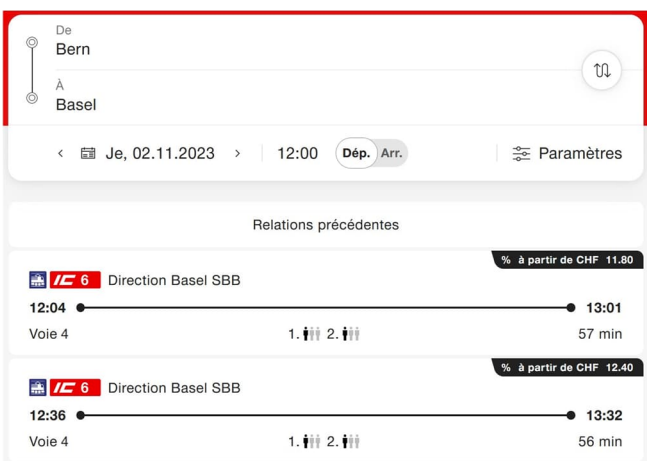

<span id="page-7-1"></span>Illustration 2: Résultats de recherche d'une URL avec plusieurs paramètres

### Relation avec vélos autorisés de Berne à Zurich gare centrale via Olten

- Paramètre 1 (Via): [stops=\[{"label":"Bern","type":"ID","value":"8507000"},{"label":"Olten",](https://www.sbb.ch/de?stops=%5b%7b%22label%22:%22%22,%22type%22:%22ID%22,%22value%22:%22%22%7d,%7b%22label%22:%22%22,%22value%22:%22%22,%22type%22:%22ID%22%7d,%7b%22label%22:%22%22,%22type%22:%22ID%22,%22value%22:%22%22%7d&via=true) ["value":"8500218","type":"ID"},{"label":"Zürich","type":"ID","value":"8503000"}](https://www.sbb.ch/de?stops=%5b%7b%22label%22:%22%22,%22type%22:%22ID%22,%22value%22:%22%22%7d,%7b%22label%22:%22%22,%22value%22:%22%22,%22type%22:%22ID%22%7d,%7b%22label%22:%22%22,%22type%22:%22ID%22,%22value%22:%22%22%7d&via=true)]&via=true
- Paramètre 2: attributes=["BIKE\_TRANSPORT"]

URL: [https://www.sbb.ch/fr?stops=\[{"label":"Bern","type":"ID","value":"8507000"},{"label":"Olten",](https://www.sbb.ch/fr?stops=%5b%7b%22label%22:%22Bern%22,%22type%22:%22ID%22,%22value%22:%228507000%22%7d,%7b%22label%22:%22Olten%22,%22value%22:%228500218%22,%22type%22:%22ID%22%7d,%7b%22label%22:%22Z%C3%BCrich%22,%22type%22:%22ID%22,%22value%22:%228503000%22%7d%5d&via=true&attributes=%5b%22BIKE_TRANSPORT%22%5d) ["value":"8500218","type":"ID"},{"label":"Zürich","type":"ID","value":"8503000"}\]&via=true&attributes](https://www.sbb.ch/fr?stops=%5b%7b%22label%22:%22Bern%22,%22type%22:%22ID%22,%22value%22:%228507000%22%7d,%7b%22label%22:%22Olten%22,%22value%22:%228500218%22,%22type%22:%22ID%22%7d,%7b%22label%22:%22Z%C3%BCrich%22,%22type%22:%22ID%22,%22value%22:%228503000%22%7d%5d&via=true&attributes=%5b%22BIKE_TRANSPORT%22%5d) [=\["BIKE\\_TRANSPORT"\]](https://www.sbb.ch/fr?stops=%5b%7b%22label%22:%22Bern%22,%22type%22:%22ID%22,%22value%22:%228507000%22%7d,%7b%22label%22:%22Olten%22,%22value%22:%228500218%22,%22type%22:%22ID%22%7d,%7b%22label%22:%22Z%C3%BCrich%22,%22type%22:%22ID%22,%22value%22:%228503000%22%7d%5d&via=true&attributes=%5b%22BIKE_TRANSPORT%22%5d)

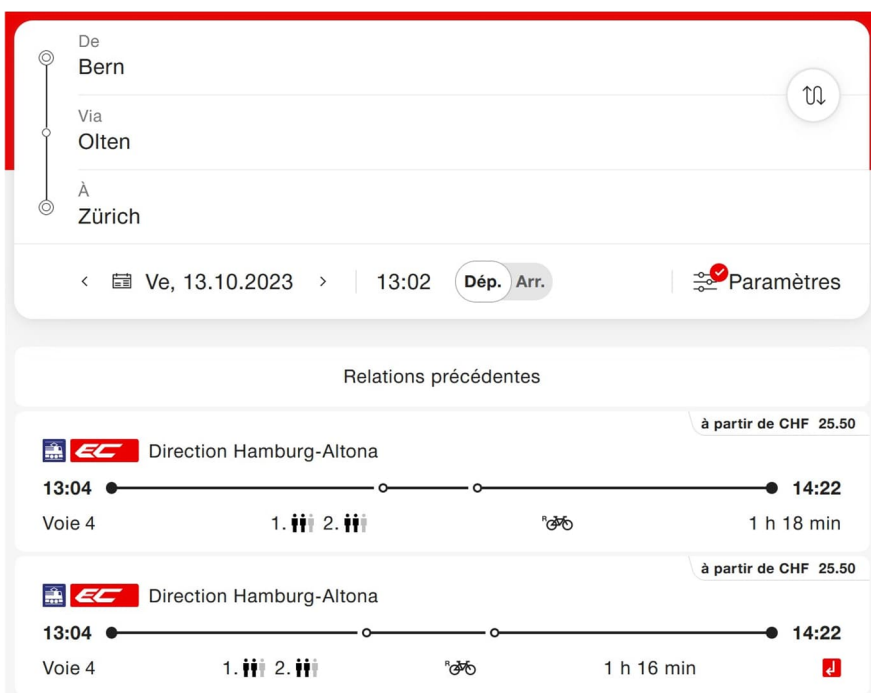

<span id="page-8-0"></span>Illustration 3: Résultats de recherche d'une URL avec plusieurs paramètres

### Relations d'Olten à Bâle dans des trains InterRegio ou des trains régionaux sans indication de prix

- Paramètre 1: stops=[{"value":"8500218","type":"ID","label":"Olten"},{"value":"22","type": "ID","label":"Basel"}]
- Paramètre 2: transportModes=["INTERREGIO","REGIO"]
- Paramètre 3: hidePrices=true

URL: [https://www.sbb.ch/fr?stops=\[{"value":"8500218","type":"ID","label":"Olten"},{"value":"22",](https://www.sbb.ch/fr?stops=%5b%7b%22value%22:%228500218%22,%22type%22:%22ID%22,%22label%22:%22Olten%22%7d,%7b%22value%22:%2222%22,%22type%22:%22ID%22,%22label%22:%22Basel%22%7d%5d&transportModes=%5b%22INTERREGIO%22,%22REGIO%22%5d&hidePrices=true) ["type":"ID","label":"Basel"}\]&transportModes=\["INTERREGIO","REGIO"\]&hidePrices=true](https://www.sbb.ch/fr?stops=%5b%7b%22value%22:%228500218%22,%22type%22:%22ID%22,%22label%22:%22Olten%22%7d,%7b%22value%22:%2222%22,%22type%22:%22ID%22,%22label%22:%22Basel%22%7d%5d&transportModes=%5b%22INTERREGIO%22,%22REGIO%22%5d&hidePrices=true)

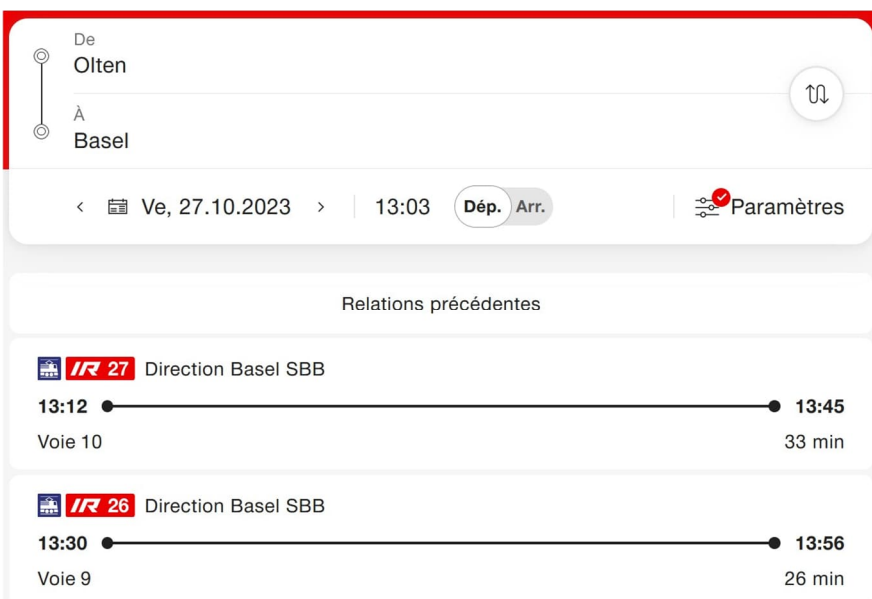

<span id="page-9-0"></span>Illustration 4: Résultats de recherche d'une URL avec plusieurs paramètres

# 4. Modèle de code.

Les fichiers «index.html» et «Extensions.svg» servent de modèles de code pour la mise en œuvre des deep links. Les deux documents doivent se trouver dans le même dossier.

«index.html» = HTML et code JavaScript «Extensions.svg» = logo CFF

La fenêtre suivante apparaît à l'ouverture de «index.html»:

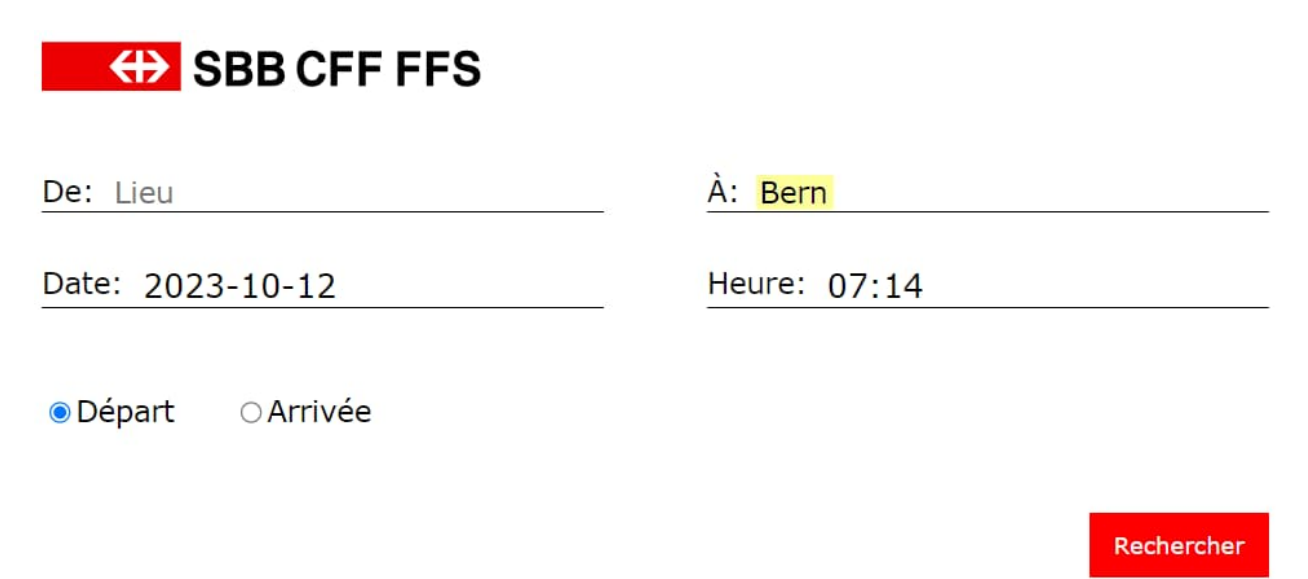

<span id="page-10-0"></span>Illustration 5 : Modèle de code deep link

### Attention

La valeur «À: Bern» est utilisée à titre d'exemple dans le présent extrait du modèle. Elle peut être modifiée pour une autre valeur:

<input id="to" type="text" name="to" style="border:none; background:none; font-size:18px; font-family:'Verdana';" value="Bern">

#### 4.1. Code.

#### 4.1.1. Javascript.

```
<script>
\begin{minipage}{.4\textwidth} \begin{minipage}{.4\textwidth} \begin{minipage}{.4\textwidthvar today = new Date();
var dd = today.getDate();<br>
var mm = today.getDate();<br>
var mm = today.getMonth();<br>
var currentMonth = month[mm];
 var yyyy = today.getFullYear();<br>
var hh = String(today.getHours()).padStart(2, '0');
var min = String (today.getMinutes()).padStart(2, '0');<br>today = yyyy + '-' + currentMonth + '-' + dd;<br>time = hh + ':' + min;
time = nn + :: + min;<br>document.getElementById('date').value = today;<br>document.getElementById('time').value = time;
 \overline{\mathbf{1}}function callSBB() (2)Let shore a discussed if \mathbf{L} = \mathbf{L} \cdot \mathbf{L} and \mathbf{L} = \mathbf{L} \cdot \mathbf{L} and \mathbf{L} = \mathbf{L} \cdot \mathbf{L} and \mathbf{L} \cdot \mathbf{L} and \mathbf{L} \cdot \mathbf{L} and \mathbf{L} \cdot \mathbf{L} and \mathbf{L} \cdot \mathbf{L} and \mathbf{L} \cdot \mathbf{L} and \mathbf{\begin{minipage}{0.9\linewidth} \textbf{if} \texttt{(documentById(' departure'), checked)} \texttt{array} = \texttt{"DERRTURE"; \end{minipage}) else if(document.getElementById('arrival').checked) {
                       arrival = "ARRIVAL";1et url = 'https://sbb.ch/de?von=9(sbbfrom)&nach=9(sbbto)&date="9(sbbdate)"&time="9(sbbtime)"&moment="9(arrival)";<br>window.open(encodeURI(url), '_blank');
\frac{1}{\sqrt{sqrt}}
```
<span id="page-11-0"></span>Illustration 6: Code JavaScript (modèle)

- 1 = Définir la date et l'heure actuelles
- 2 = Fonction «callSBB()»: ouvrir le deep link avec les valeurs indiquées

### 4.1.2. HTML.

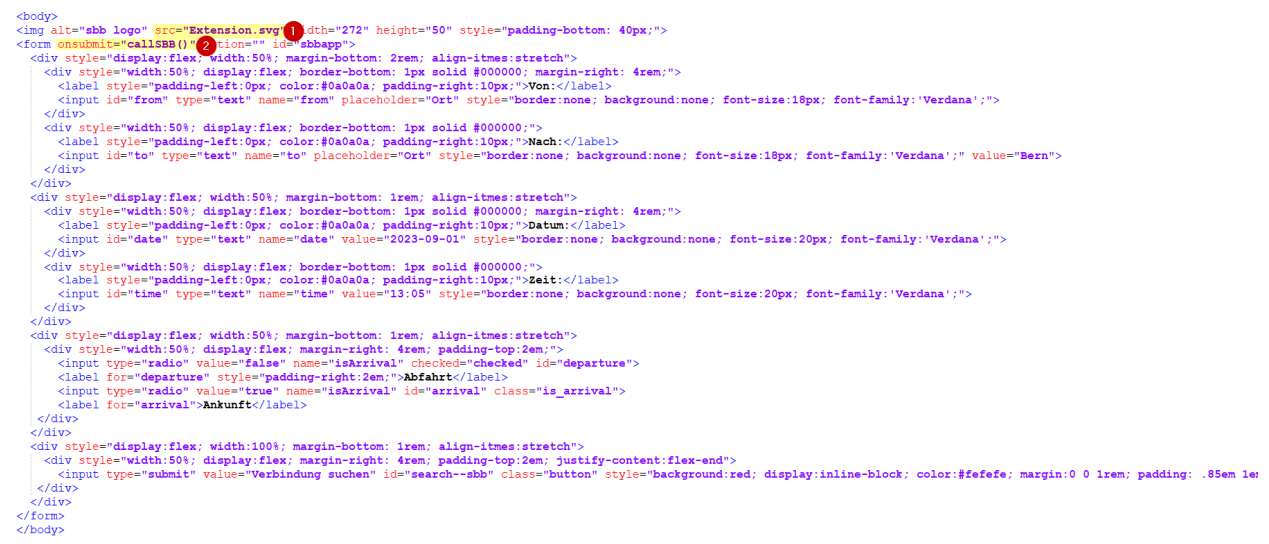

<span id="page-11-1"></span>Illustration 7: Code HTML (modèle)

- 1 = Inclure le logo (Extension.svg)
- 2 = Appeler la fonction «callSBB()»